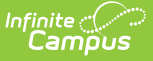

# **Enrollments (Minnesota)**

Last Modified on 03/11/2024 8:44 am CDT

#### General Enrollment [Information](http://kb.infinitecampus.com/#general-enrollment-information) | Special [Education](http://kb.infinitecampus.com/#special-education-fields) Fields

#### Tool Search: Enrollments

The Enrollments tool displays all current and historical occurrences of a student's enrollment in a district.

By default, enrollment records are first listed by grade level, then by enrollment start date. The list of enrollments can be sorted by Grade, Calendar, Start Date, or End Date.

See the core [Enrollments](http://kb.infinitecampus.com/help/enrollments) article for information on necessary tool rights, available Ad hoc fields, and guidance on adding and printing Enrollment records.

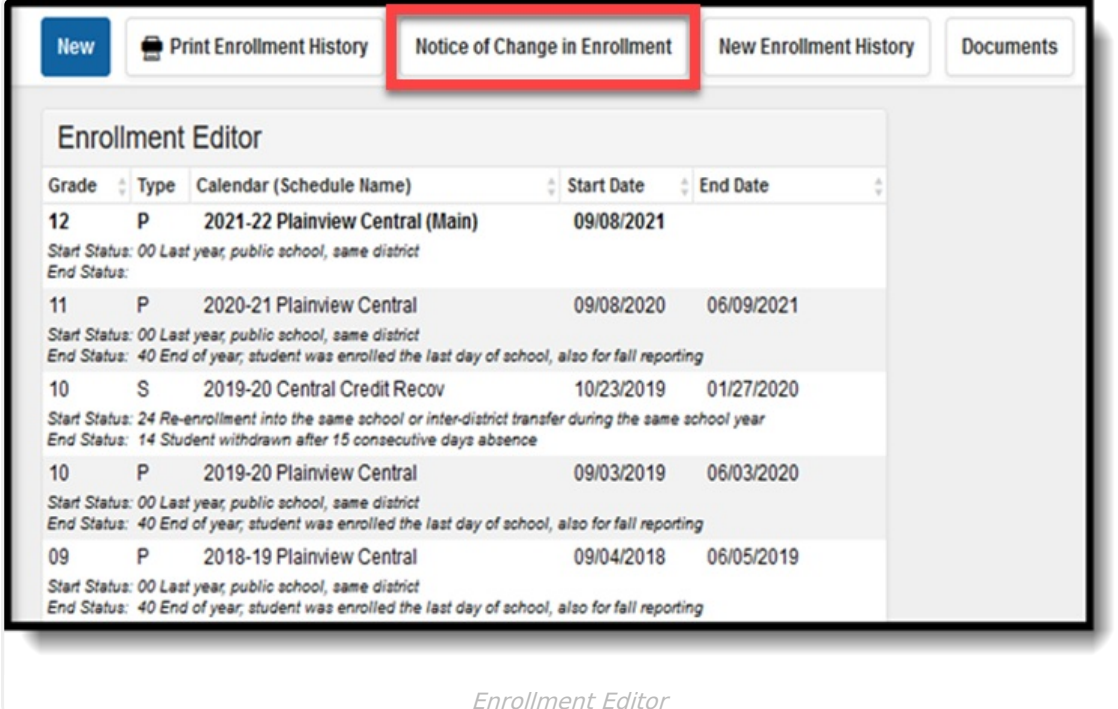

## **Notice of Change in Enrollment**

The **Notice of Change in Enrollment** allows you to generate a printable version of the notice requesting the previous district confirm the student's State Reporting Number and that the new Local Start Status Date does not overlap with the last district's Local End Status Date

- Contact information for the requesting district (your district) reports from District [Information.](https://kb.infinitecampus.com/help/district-information)
- Contact information for the receiving district, and the list of districts that can be selected in

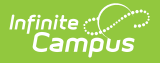

the form, reports from Other [Districts](https://kb.infinitecampus.com/help/other-districts-minnesota).

# **General Enrollment Information**

The General Enrollment Information editor details the calendar, schedule, grade, local start / end date and reason for the creation or end of the enrollment record.

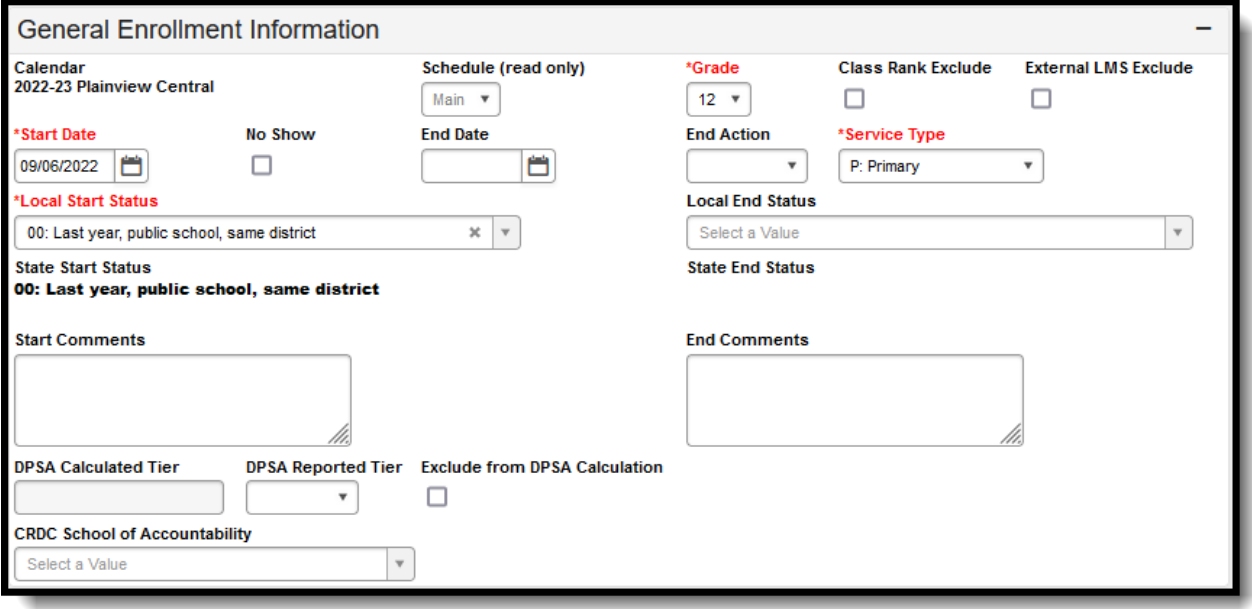

#### General Enrollment Information Editor

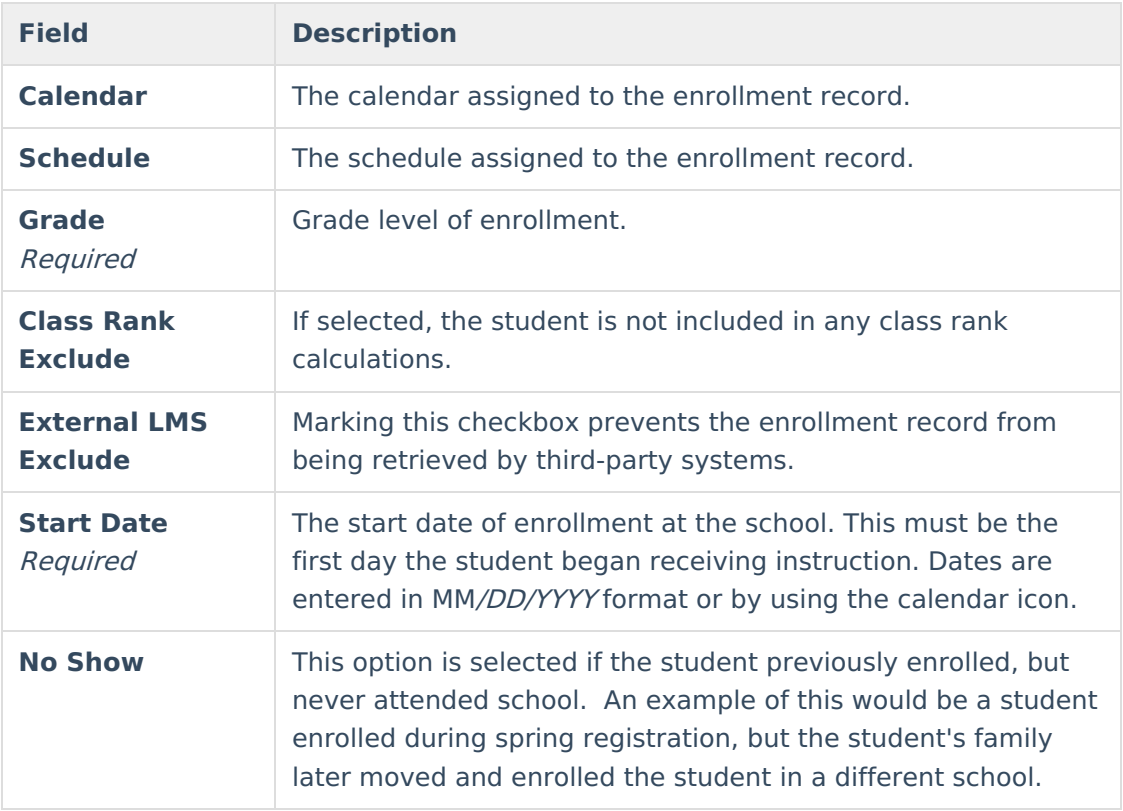

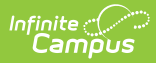

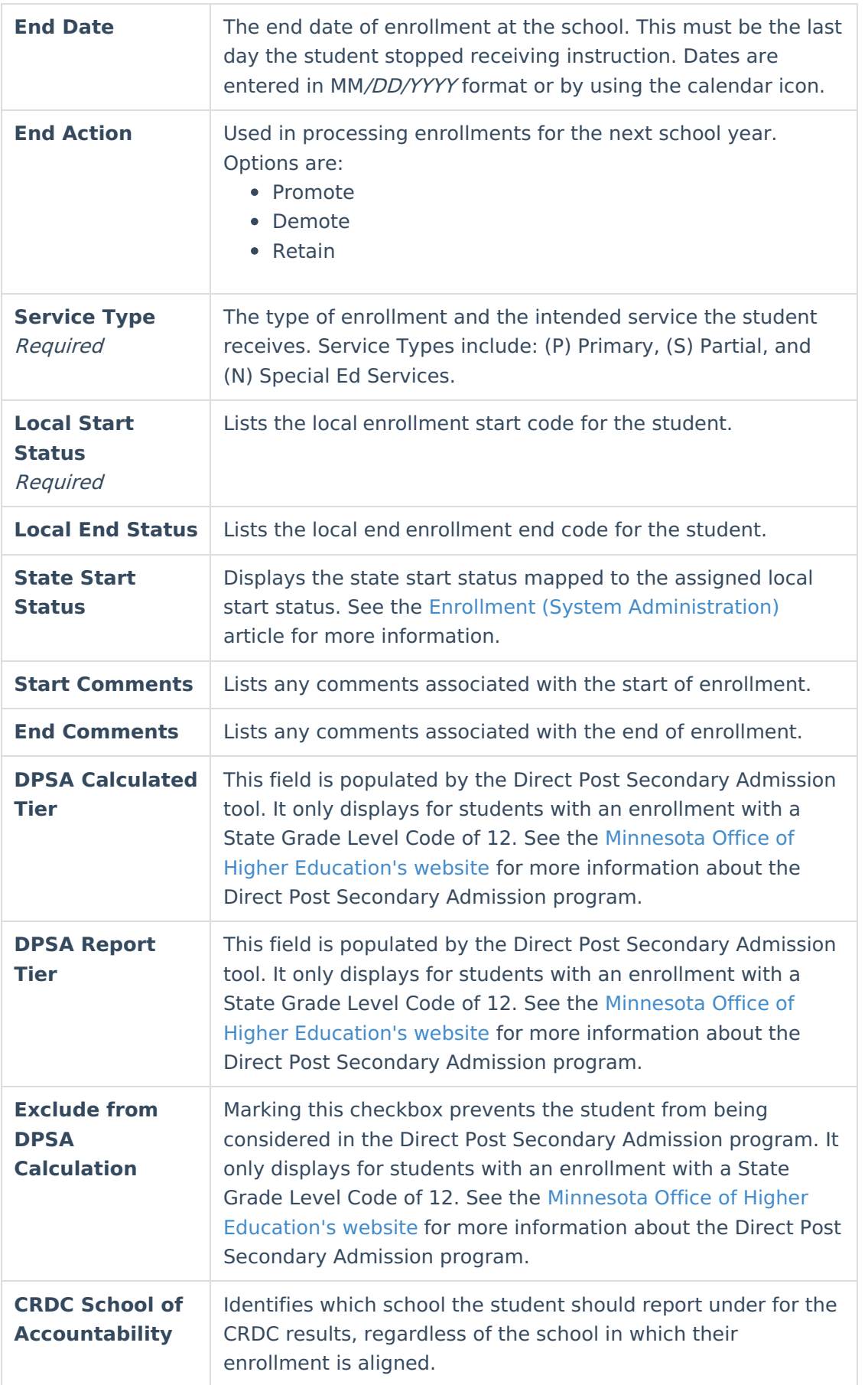

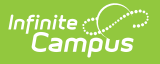

## **State Reporting Fields**

Tool Search: Enrollments

The State Reporting Fields editor contains data elements used in state reporting extracts and federal reporting.

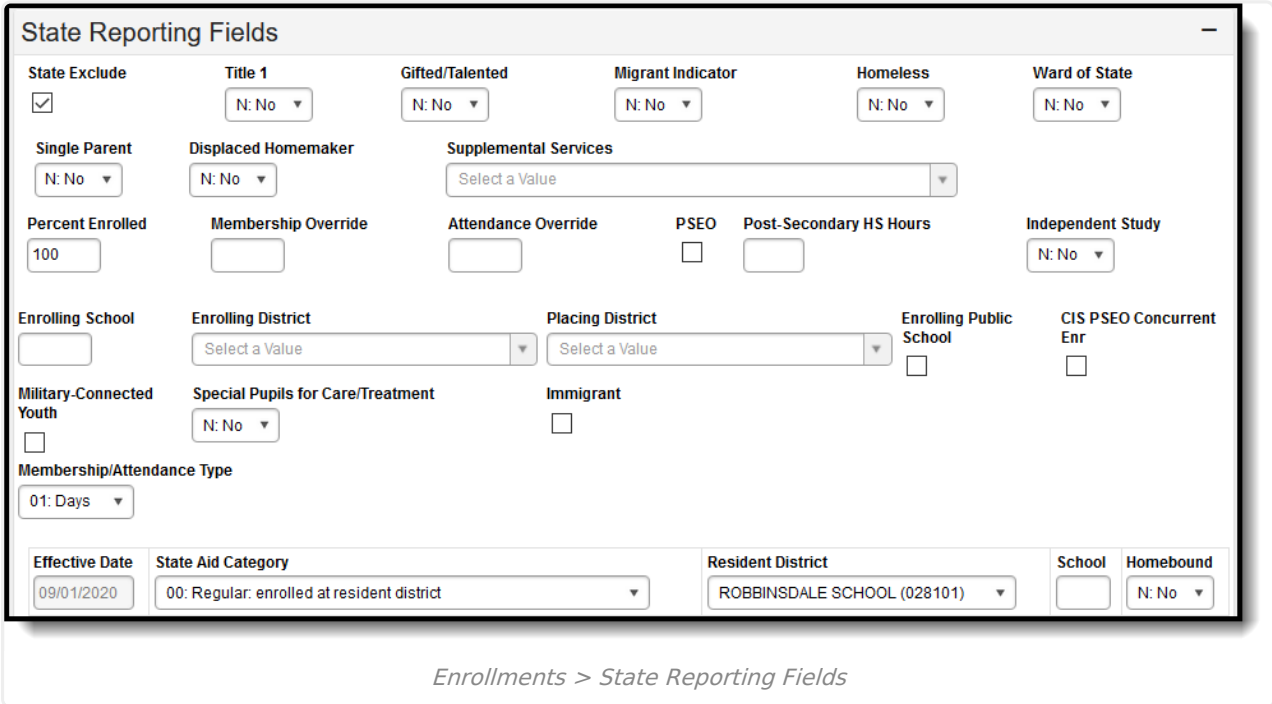

## **State Reporting Fields Options**

The following are fields that appear in the State Reporting section for Minnesota users. The 'Reports Used In' column details which state reports draw from each field. Each report name is a link that leads to that report's page, which includes tables of options for each field if they appear as dropdown lists in Campus.

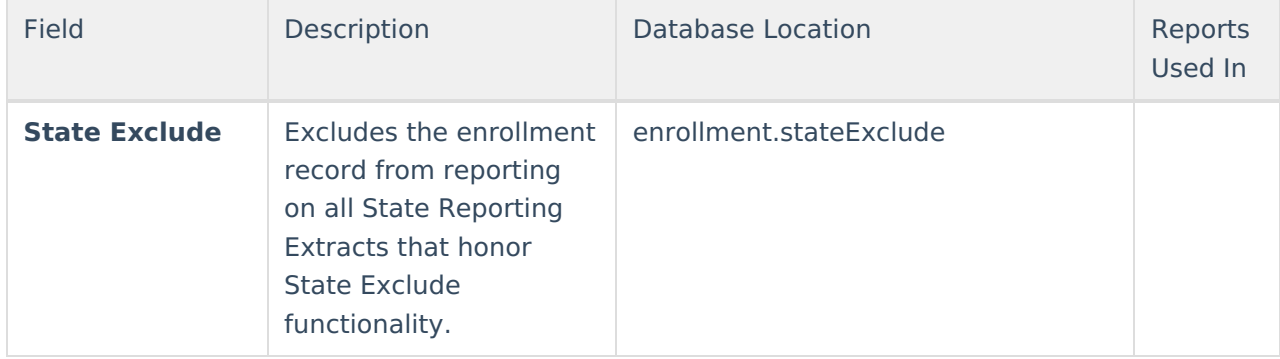

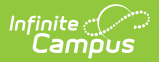

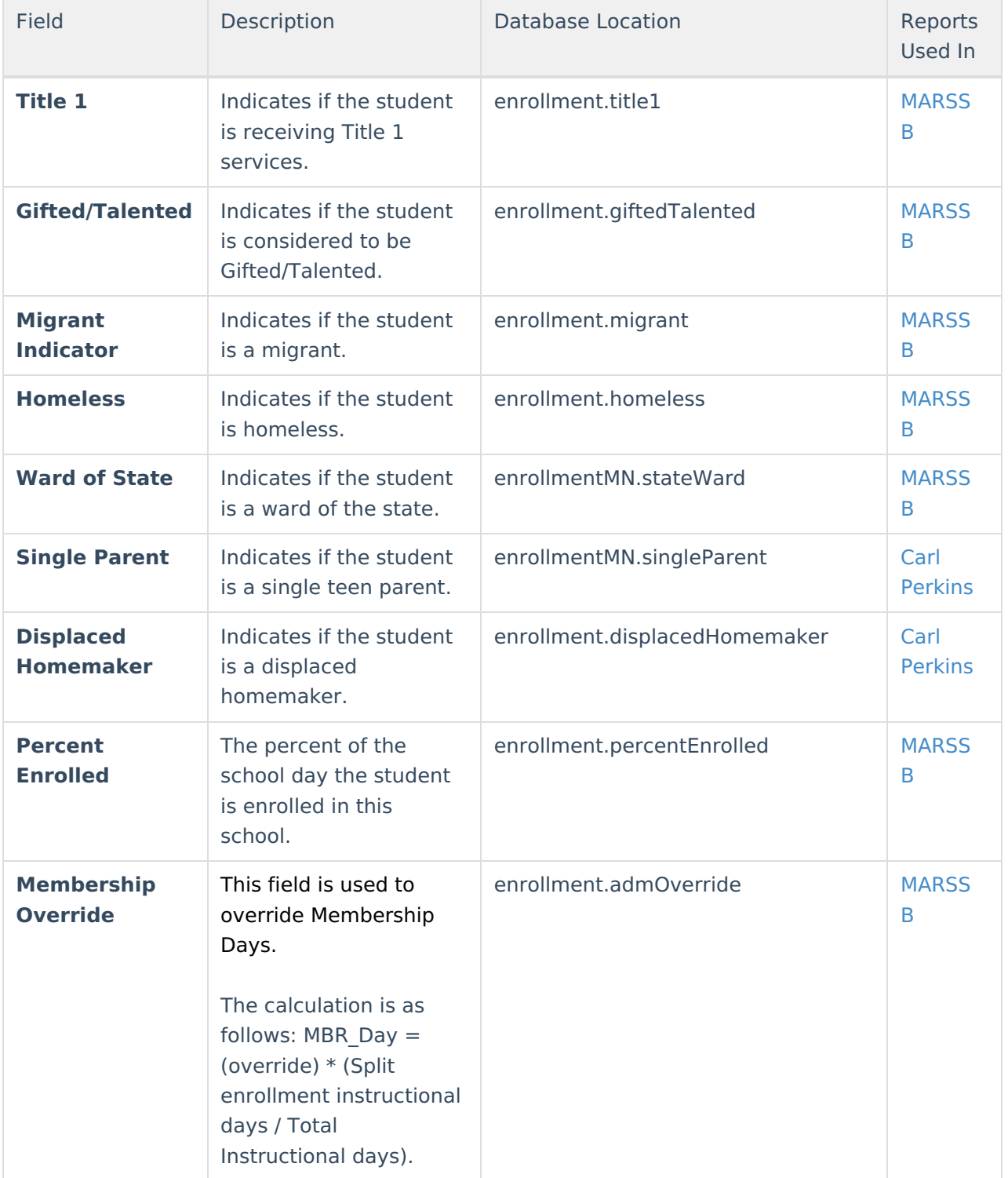

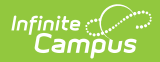

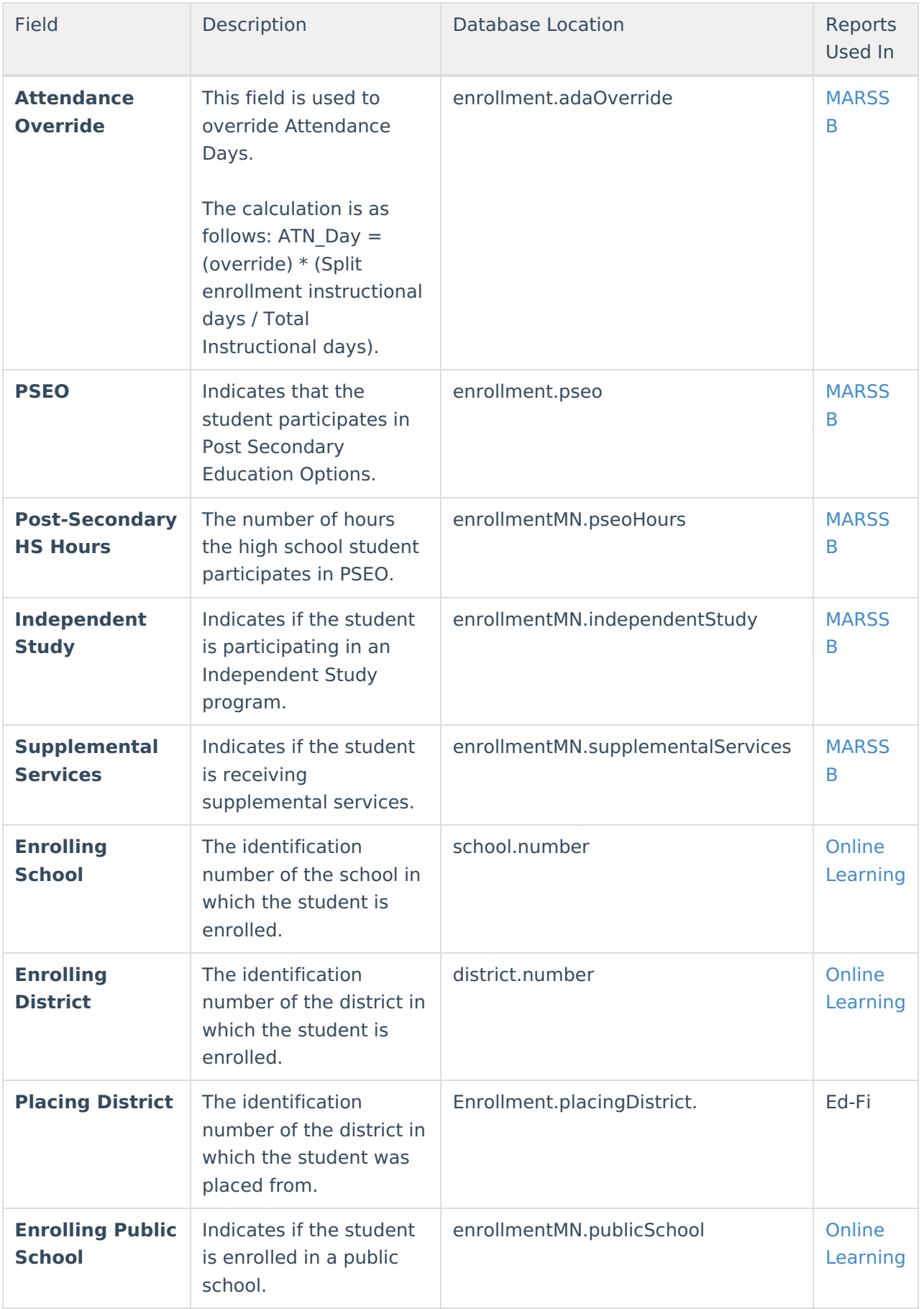

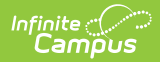

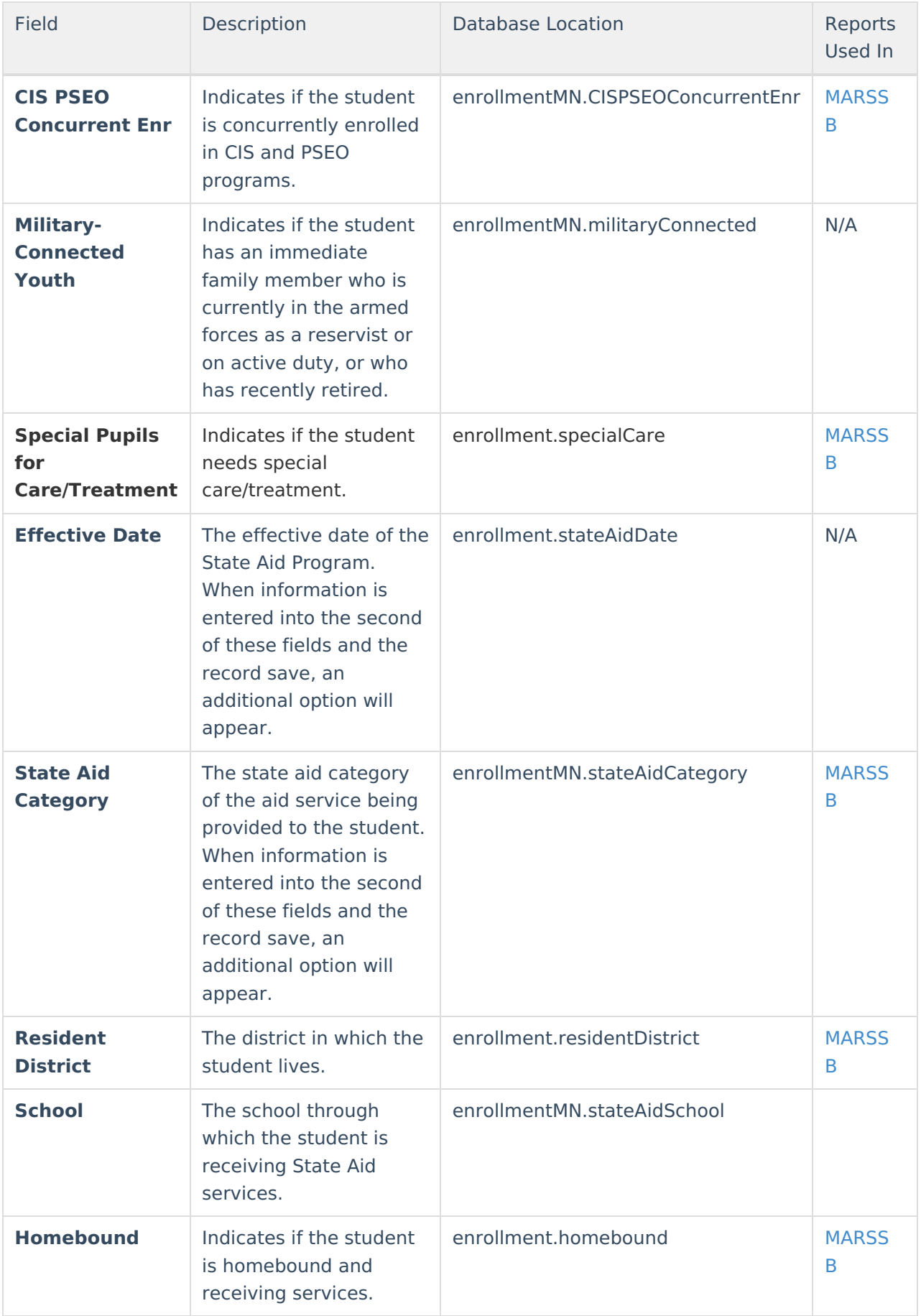

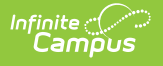

# **Special Education Fields**

Tool Search: Enrollments

The Special Ed Fields editor contains all Special Education items that need to be indicated on a student's enrollment record for state and local reporting purposes.

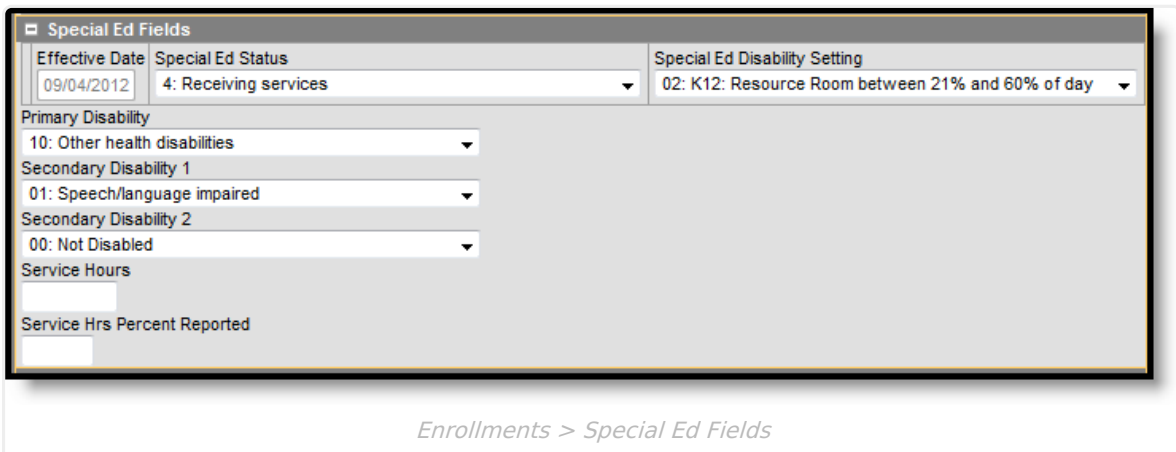

# **Special Ed Options**

The following are fields that appear in Minnesota Special Ed Fields. The 'Reports Used In' column details which state reports draw from each field. Each report name is a link that leads to that report's page, which includes tables of options for each field if they appear as dropdown lists in Campus.

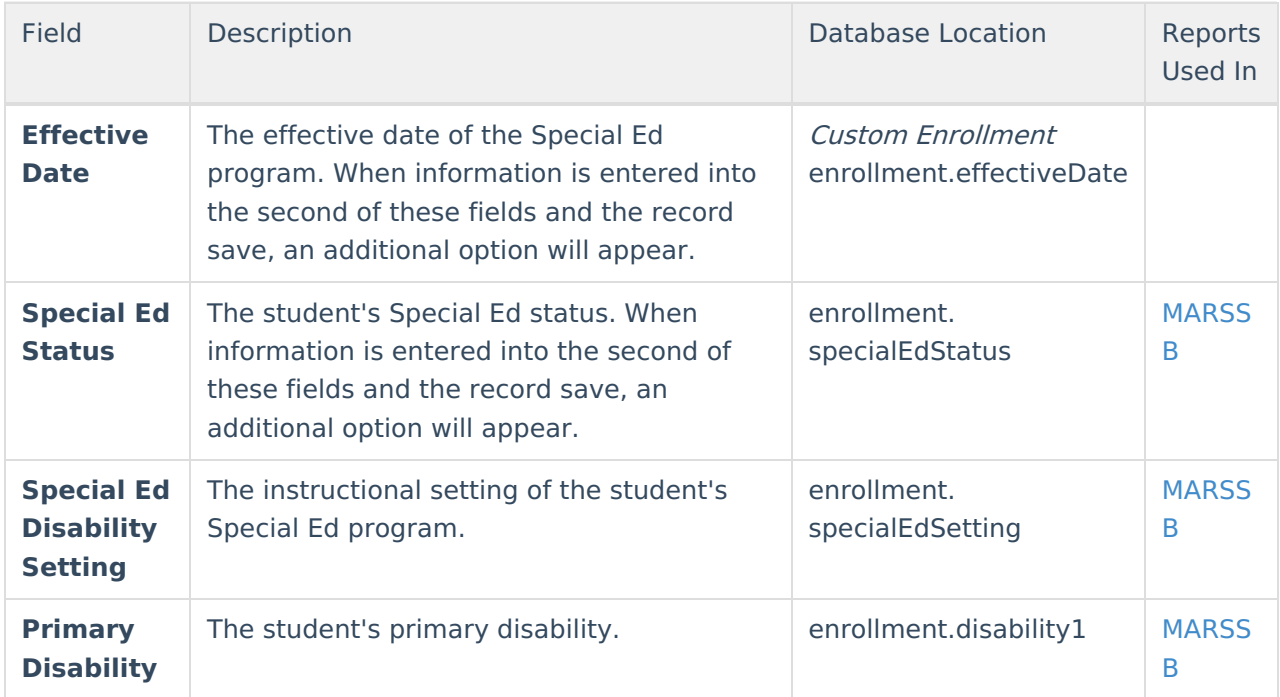

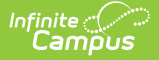

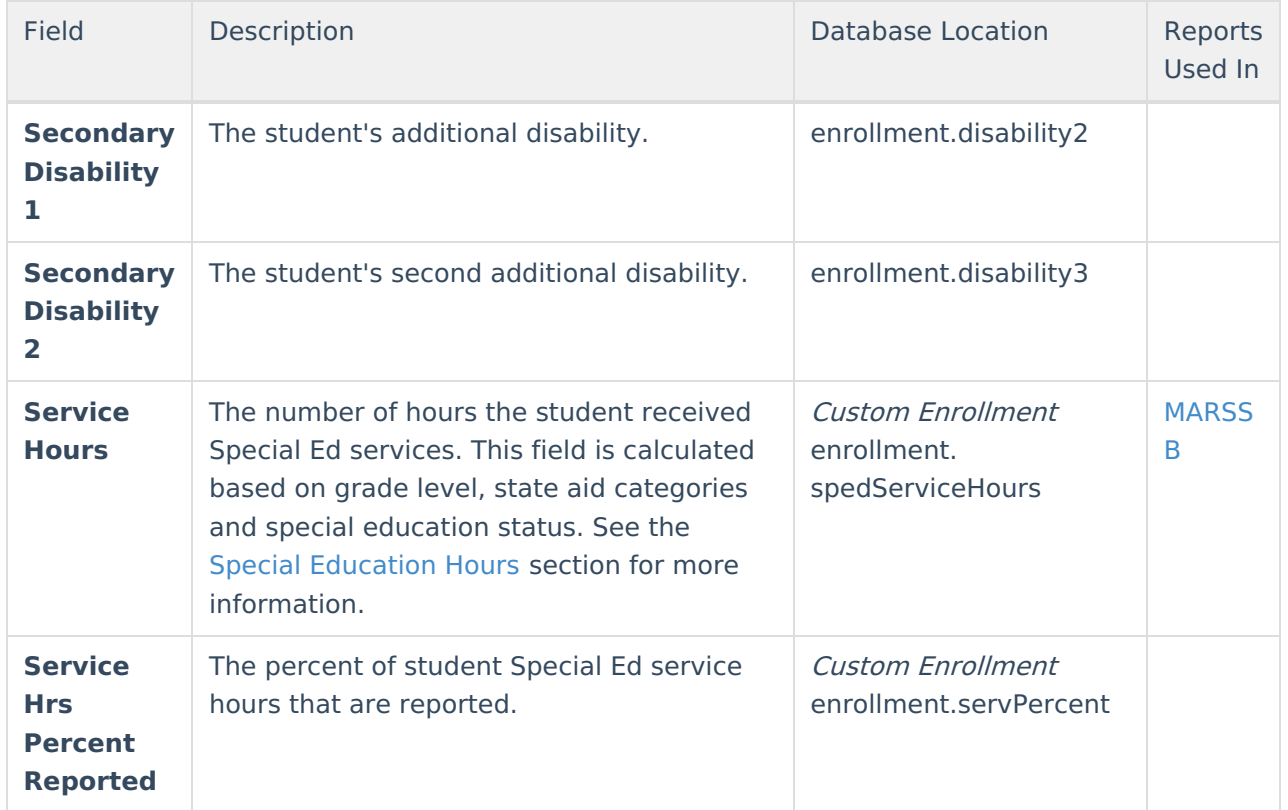

## **Special Education Hours**

A student must have a Special Education Status of 4 or 6, along with one of the following statedefined triggers in order for the Special Education normal and/or related service hours to calculate. Direct and indirect minutes are also included in this calculated.

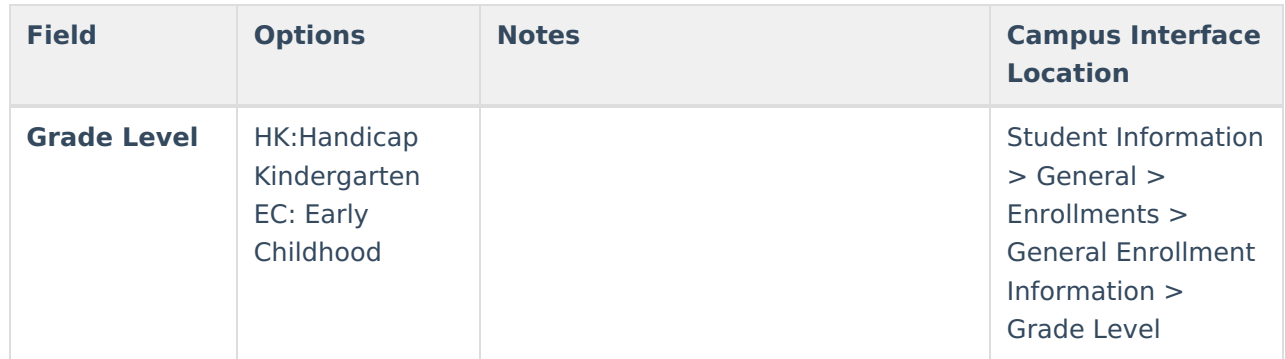

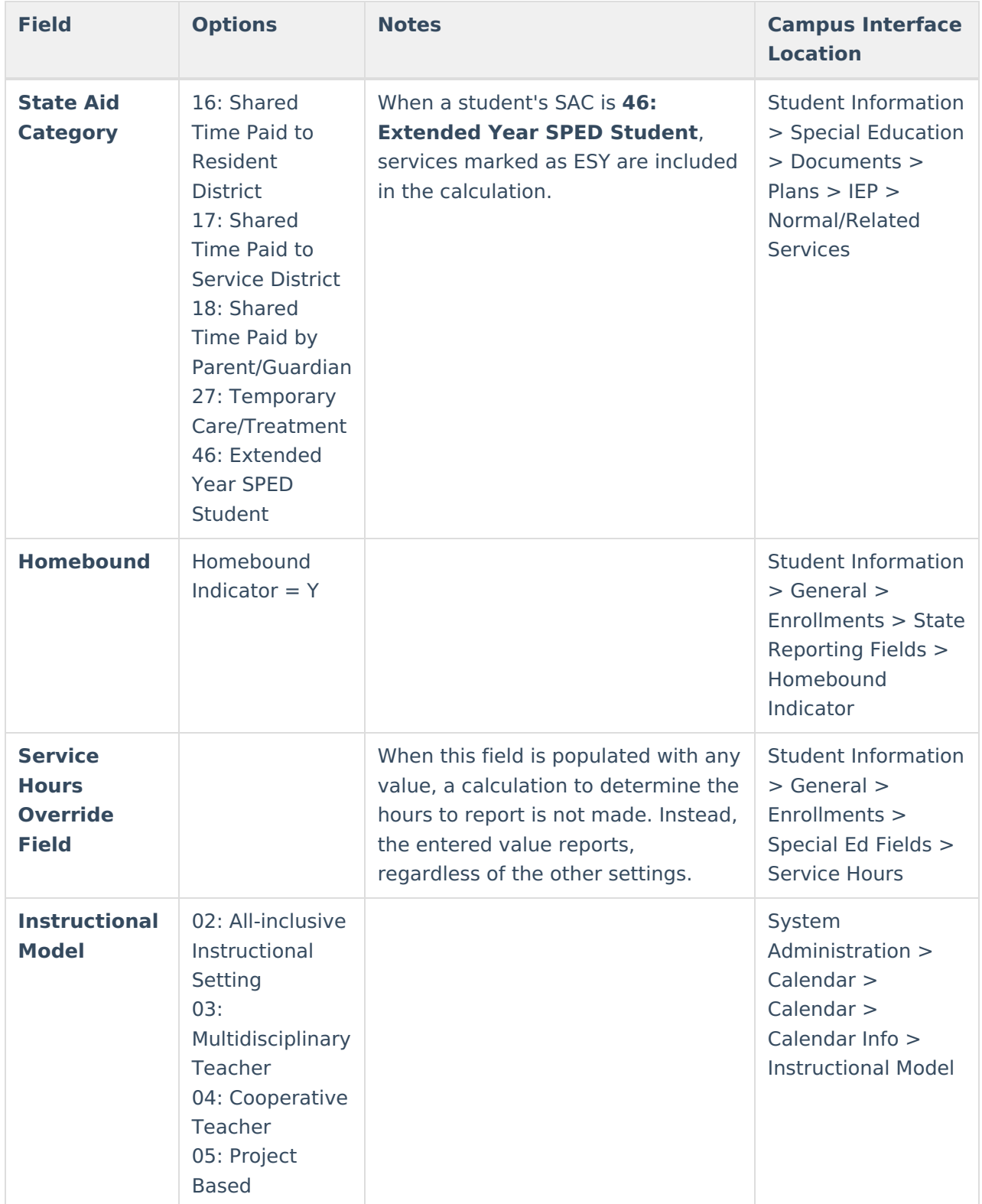

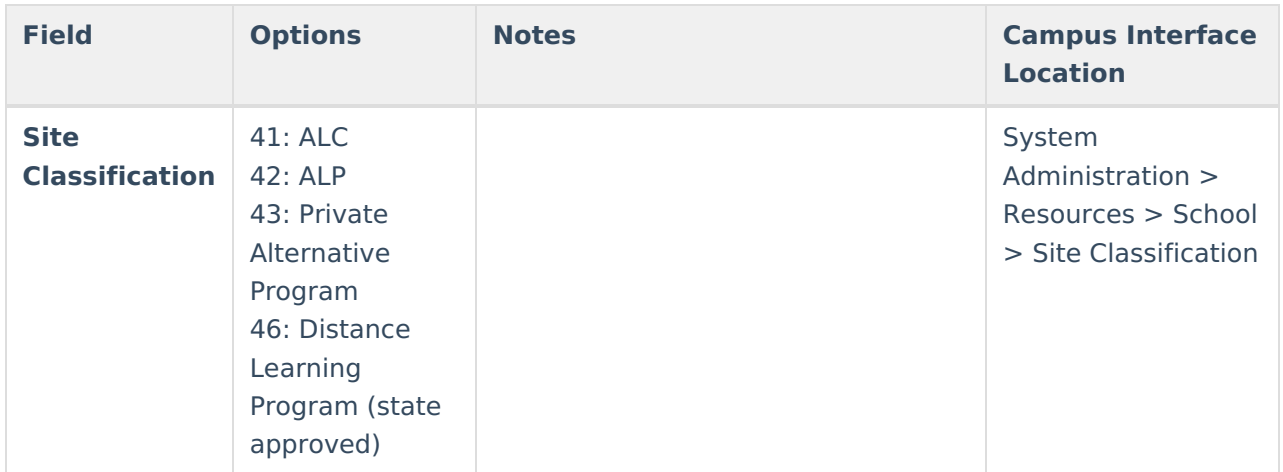

### **Calculation of Hours**

The state's midpoint calculation determines the hours reports. Hours are broken into a daily value, multiplied by the student's membership days and divided by 60 minutes.

Minutes a day x MBR DAYS / 60

### **Assumed Values**

These values are considered regardless of non-instructional days since daily minutes are multiplied by the student's membership days.

 $1$  week = 5 days 1 month  $=$  4 weeks  $1$  year = 36 weeks 1 quarter  $= 9$  weeks 1 trimester  $= 12$  weeks

### **Other reporting rules**

If the Service Hours field does not contain a value and the Enrollment Service Type is S: Partial, hours are not reported.

SpEd Service Hours will NOT report from an enrollment in a calendar with zero instructional days.

Hours are still calculated if the student does not have a Primary Disability and/or Special Education Setting and has a trigger.